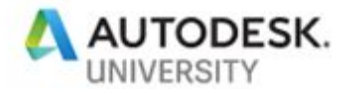

# MFG225552 **Automating Fusion 360 with the API**

Patrick Rainsberry Autodesk

# **Learning Objectives**

Get started with the Fusion 360 API Learn how to write a basic script Learn how to create a custom add-in or feature Learn how to find necessary information and troubleshoot a Fusion 360 add-in

# **Description**

The Fusion 360 platform is an extremely powerful tool for design and manufacturing, and with the inclusion of an easy-to-use API, it can become even more powerful to automate user workflows. This class will cover a basic overview of the Fusion 360 API and how to get started. We will introduce students to a simplified method of creating and distributing Fusion 360 scripts and add-ins. Focusing on actual customer problems and sample applications, students will learn how to quickly write simple python scripts to automate tasks and create useful utilities and workflow enhancements.

# **Speaker**

I am a mechanical engineer. I have an undergrad degree from UC Berkeley and a Masters from UCLA. I also have an MBA from the University of La Verne. I have been working in the CAD industry for 15 years as well as some time spent as a design engineer. \n \nMy responsibilities here at Autodesk are to grow the community of partners that are engaged with Fusion 360. I am interested in discussing all sorts of opportunities for partner applications, software integrations, hardware and software.

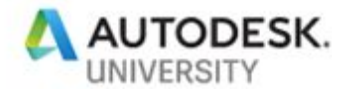

# **Get started with the Fusion 360 API**

The Fusion 360 desktop client is extensible through the development of 3rd party add ins. Currently the API supports Python and C++.

**Here are several useful resources:**

Download Fusion 360: <http://www.autodesk.com/products/fusion-360/overview>

Fusion 360 API Documentation: [http://help.autodesk.com/view/NINVFUS/ENU/?guid=GUID-A92A4B10-3781-4925-94C6-47DA8](http://help.autodesk.com/view/NINVFUS/ENU/?guid=GUID-A92A4B10-3781-4925-94C6-47DA85A4F65A) [5A4F65A](http://help.autodesk.com/view/NINVFUS/ENU/?guid=GUID-A92A4B10-3781-4925-94C6-47DA85A4F65A)

Offline Documentation of the Fusion 360 API:

[http://forums.autodesk.com/t5/api-and-scripts/fusion-360-api-reference-manual-for-offline-viewin](http://forums.autodesk.com/t5/api-and-scripts/fusion-360-api-reference-manual-for-offline-viewing/m-p/5832190) [g/m-p/5832190](http://forums.autodesk.com/t5/api-and-scripts/fusion-360-api-reference-manual-for-offline-viewing/m-p/5832190)

Fusion 360 GitHub page (with lots of samples): <https://github.com/AutodeskFusion360> <http://autodeskfusion360.github.io/>

Inserting models into Fusion from an external source such as a web page: [http://help.autodesk.com/view/NINVFUS/ENU/?guid=GUID-8A2C4ECD-7D82-4E56-AFE8-4FA7](http://help.autodesk.com/view/NINVFUS/ENU/?guid=GUID-8A2C4ECD-7D82-4E56-AFE8-4FA72464AE66) [2464AE66](http://help.autodesk.com/view/NINVFUS/ENU/?guid=GUID-8A2C4ECD-7D82-4E56-AFE8-4FA72464AE66)

Using the Palette UI component (Web Page) within Fusion 360: [http://help.autodesk.com/view/fusion360/ENU/?guid=GUID-6C0C8148-98D0-4DBC-A4EC-D8E](http://help.autodesk.com/view/fusion360/ENU/?guid=GUID-6C0C8148-98D0-4DBC-A4EC-D8E03A8A3B5B) [03A8A3B5B](http://help.autodesk.com/view/fusion360/ENU/?guid=GUID-6C0C8148-98D0-4DBC-A4EC-D8E03A8A3B5B)

Information on Publishing to Autodesk App Store: <http://usa.autodesk.com/adsk/servlet/item?siteID=123112&id=24734968>

App submission process overview: <http://usa.autodesk.com/adsk/servlet/item?siteID=123112&id=20149658>

Python:

I recommend spending a little time getting familiar with the syntax of Python if you are not already familiar. It is such a great and simple language that makes putting together these addins extremely fast.

There is a pretty nice tutorial here that I personally used to get started: <https://www.codecademy.com/learn/python>

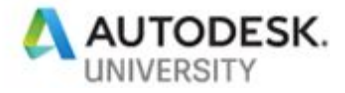

# **Learn how to write a basic script**

Scripts are quick ways to simply run a small bit of code or automation. Next we will introduce add-ins that let you create more complex UI elements and commands.

### **Basic API Concepts and usage (***from [API Documentation](https://help.autodesk.com/view/fusion360/ENU/?guid=GUID-D93DF10F-4209-4073-A2A0-4FA8788C8709)***)**

The Fusion 360 API is an object oriented API exposed through a set of objects. Many of these objects have a one-to-one correspondence with the things you are already familiar with as a Fusion 360 user. For example, an extrusion in a Fusion 360 model is represented in the API by the ExtrudeFeature object. Through functionality provided by the ExtrudeFeature object you can do the same things you can do through the user-interface. For example, you can create a new extrusion, get and set its name in the timeline, suppress it, delete it, or even access and edit the associated sketch.

One of the basic differences between using the Fusion 360 user interface and the API is how specific objects are accessed. With the user interface, you select (click on) things graphically in the browser,the timeline, and in the graphics window. New objects are created using dedicated commands such as 'Extrude' to create an extrusion or 'Box' to create a new box. With the API, objects are accessed through what is called an "Object Model". The Fusion 360 object model is a hierarchical structure of objects that is represented in the chart shown below. This chart is a useful tool when working with the API. You can download a printable pdf version of the chart [here](https://help.autodesk.com/cloudhelp/ENU/Fusion-360-API/images/Fusion.pdf):

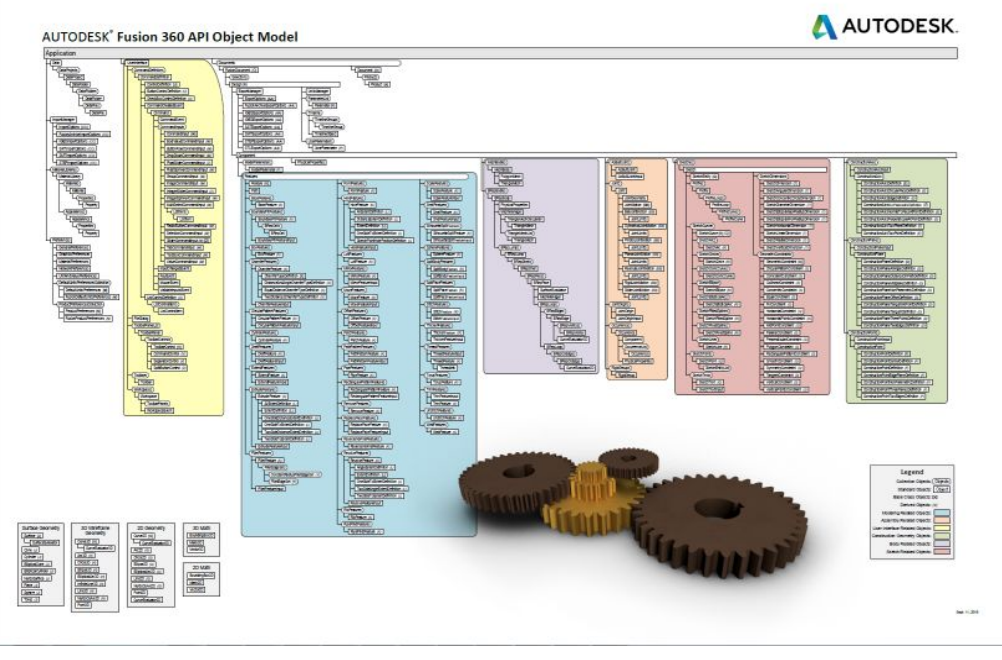

<https://help.autodesk.com/cloudhelp/ENU/Fusion-360-API/images/Fusion.pdf>

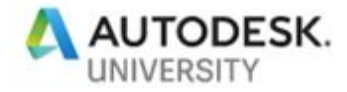

**Script to create a block**

```
import adsk.core, adsk.fusion, adsk.cam, traceback
def run(context):
  ui = None
  try:
    app = adsk.core.Application.get()
    ui = app.userInterface
    design = app.activeProduct
    rootComp = design.rootComponent
    sketches = rootComp.sketches
    xyPlane = rootComp.xYConstructionPlane
    sketch = sketches.add(xyPlane)
    lines = sketch.sketchCurves.sketchLines
    point0 = adsk.core.Point3D.create(0, 0, 0)
    point1 = adsk.core.Point3D.create(0, 1, 0)
    point2 = adsk.core.Point3D.create(1, 1, 0)
    point3 = adsk.core.Point3D.create(1, 0, 0)
    lines.addByTwoPoints(point0, point1)
    lines.addByTwoPoints(point1, point2)
    lines.addByTwoPoints(point2, point3)
    lines.addByTwoPoints(point3, point0)
    profile = sketch.profiles.item(0)
    extrudes = rootComp.features.extrudeFeatures
    ext_input = extrudes.createInput(profile, adsk.fusion.FeatureOperations.NewBodyFeatureOperation)
    distance = adsk.core.ValueInput.createByReal(1)
    ext_input.setDistanceExtent(False, distance)
    ext_input.isSolid = True
    extrudes.add(ext_input)
  except:
    if ui:
```
ui.messageBox('Failed:\n{}'.format(traceback.format\_exc()))

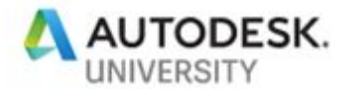

## **Learn how to create a custom add-in or feature**

To create add-ins, I create a starting template. This is a starting point for creating a Fusion 360 add-in. It simplifies the creation of Fusion 360 add-ins greatly. It hides much of the complexity of handling events and command registration from the user. Refer to the documentation for a more detailed and comprehensive discussion of creating add-ins from scratch.

**Get the template and create your add-in directory** Download or clone this repo: <https://github.com/tapnair/Fusion360AddinSkeleton>

Move the folder into your add-ins directory. Look here for more information: <https://tapnair.github.io/installation.html>

Files in the Fusion360Utilities folder should not be modified.

Rename the following items to your desired addin name:

- The top level folder
- Fusion360AddinSkeleton.py
- Fusion360AddinSkeleton.manifest

Edit the manifest file and update the fields accordingly

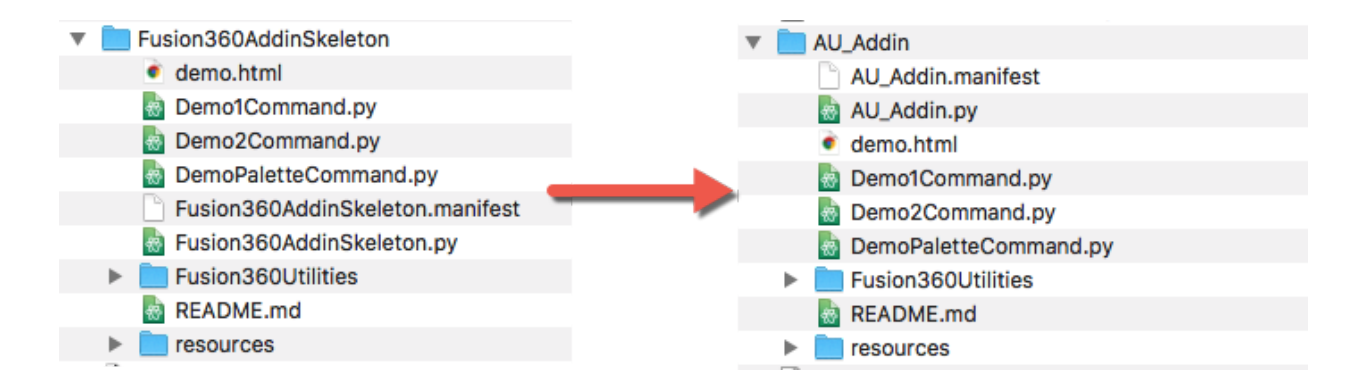

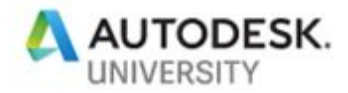

**Creating an add-in: Step 1**

- Open the newly renamed python file
- The current file will create two commands in the Fusion 360 UI in the Addins Drop Down
- Change the names and description strings here to your desired naming conventions

Currently each command relies on a separate file called Demo1Command.py and demo2Command.py. If you want to rename the files that define the names of the commands you must do it for each one in 3 places:

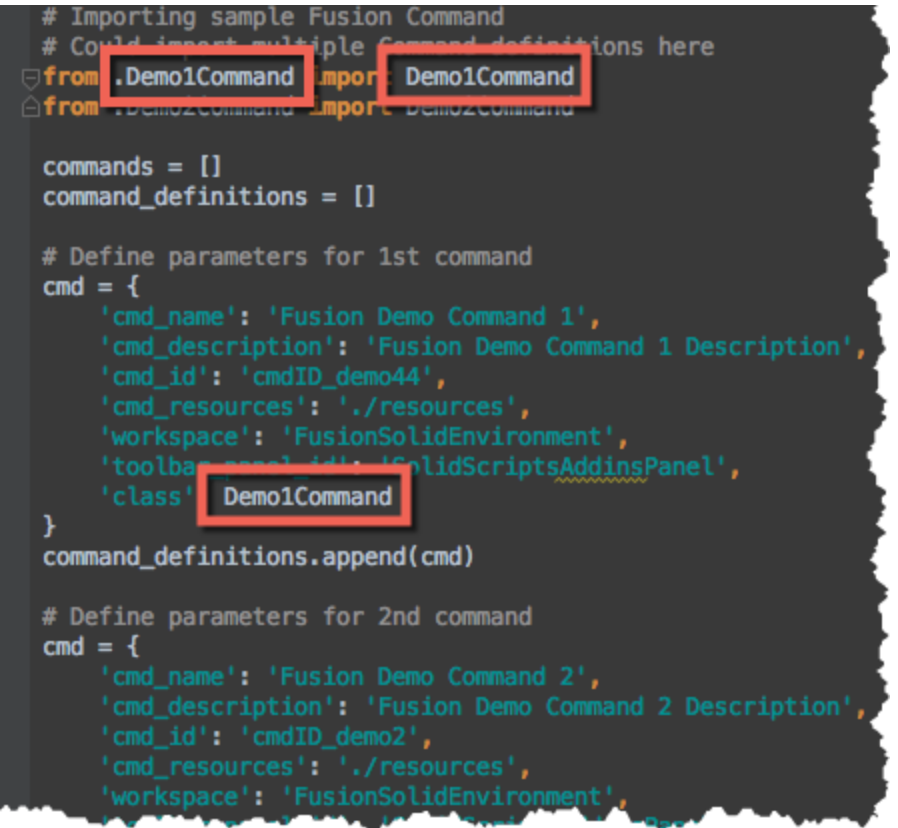

**Creating an add-in: Step 2**

- Edit Demo1Command.py and add functionality to the desired methods.
- onCreate: Build your UI components here
- onExecute: Will be executed when user selects OK in command dialog.
- DemoCommand1 creates a very basic UI and then accesses the input parameters.

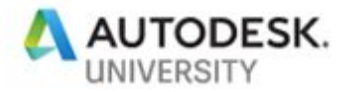

**Other useful components of Add-in Skeleton:**

#### *input\_values*

In the on\_execute, on\_preview, on\_input\_changed methods there is a parameter called "input\_values"

This parameter is a dictionary containing the relevant values for all of the user inputs.

The key is the name of the input.

The value is dependant on the type input:

- Value type inputs will have their actual value stored (string or number depending)
- List type inputs (drop downs, etc) will have the name of the selected item as the value (string)
- Selection inputs regardless of whether they contain one or more selections will be returned as an array of the selected objects

*Note: you can still access the raw command inputs object with the "inputs" variable. This would behave similar to any of the examples in the API documentation.*

# *AppObjects*

This is a helper class that can be used to easily access of many useful fusion 360 objects.

It contains many properties:

- app Application Object
- document Active Document
- product Active Product
- design Design Product (if it exists)
- cam CAM Product (if it exists)
- ui User Interface
- import\_manager Application Import Manager
- export\_manager Export Manager (if the active product is Design)
- units manager Fusion Units Manager (if the active product is design) or Units Manager
- root\_comp Root Component (if the active product is design)
- time line (if the active product is design and the type os Parametric Design Type)

Sample Usage:

```
from .Fusion360Utilities.Fusion360Utilities import AppObjects
```

```
ao = AppObjects()
```

```
ao.ui.messageBox('Hello World!')
```
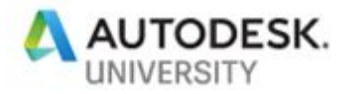

## **HTML Palettes**

A useful user interface component in the Fusion 360 API is a Palette. This gives you the ability to display a web page in Fusion 360 and interact with the application from it. You can send events from the Palette to Fusion and from Fusion to the web page.

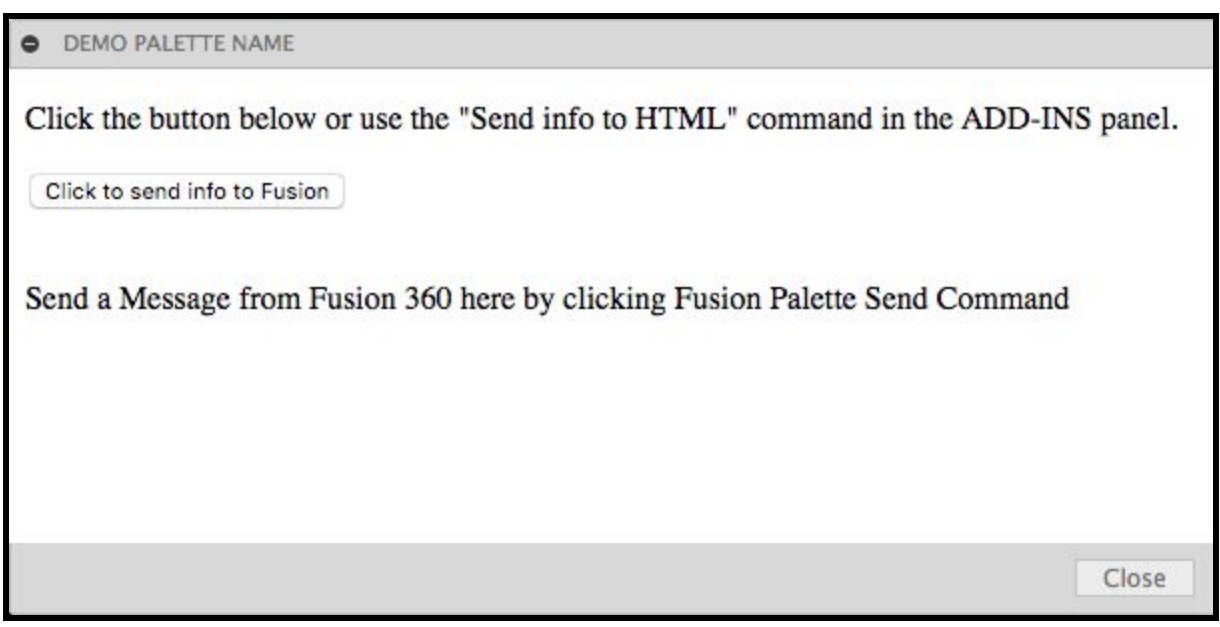

To use this functionality open DemoPaletteCommand.py

There are three methods to work with:

- on palette execute: Run when the command executes and launches the Palette.
- on html event: Run every time an event is fired from the HTML Page
- on palette close: Run when the user closes the Palette

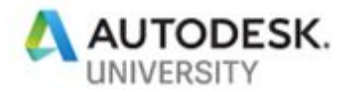

# **Learn how to find necessary information and troubleshoot an add-in**

The best place to get help is the Fusion 360 forum. Otherwise I find an infinite resource in places like stack exchange. Most of the challenges I come across are really python questions more than anything.

**Useful Links:**

Forum to ask questions. (The API architects watch this forum constantly): <https://forums.autodesk.com/t5/api-and-scripts/bd-p/22>

For more detaled information about editing and debugging your scripts and add-ins see the language specific topics (Python or C++) because the process is different depending on which programming language you're using.

### **Python [Specific](https://help.autodesk.com/view/fusion360/ENU/?guid=GUID-743C88FB-CA3F-44B0-B0B9-FCC378D0D782) Issues**

#### C++ [Specific](https://help.autodesk.com/cloudhelp/ENU/Fusion-360-API/files/CPPSpecific_UM.htm) Issues

#### **Samples:**

My main page for these projects: <https://tapnair.github.io/index.html>

[ventMaker](https://github.com/tapnair/ventMaker) - Create custom vent features in Fusion 360. Circular, Slot and rectangular vents.

[HelixGenerator](https://github.com/tapnair/HelixGenerator) - Generate Helical Curves in Fusion 360

[Dogbone](https://github.com/tapnair/Dogbone) - Create dog-bone fillets. Can create individual or automatically for entire assembly.

[ParamEdit](https://github.com/tapnair/ParamEdit) - Quick editor to make changes to user parameters with real time update.

[stateSaver](https://github.com/tapnair/stateSaver) - Save the current state of: hide/show, suppress/unsuppress, and user parameter values.

[ShowHidden](https://github.com/tapnair/ShowHidden) - Display utilities for Fusion 360. Show hidden or all: bodies, components and planes.

[Project-Archiver](https://github.com/tapnair/Project-Archiver) - Automate the export of all designs in a project to a local archive directory.

[copyPaste](https://github.com/tapnair/copyPaste) - Copy and paste bodies between documents in Fusion 360, explicitly breaking references

[NESTER](https://github.com/tapnair/NESTER) - Semi automated nesting of sheet/flat parts in Fusion 360.

[OctoFusion](https://github.com/tapnair/OctoFusion) - Automate the process of exporting a file and sending it to Octoprint.

UGS Fusion - Automate the process of posting a file and opening it in Universal G-code Sender